# Beaucouzé.net > La messagerie

## Table des matières

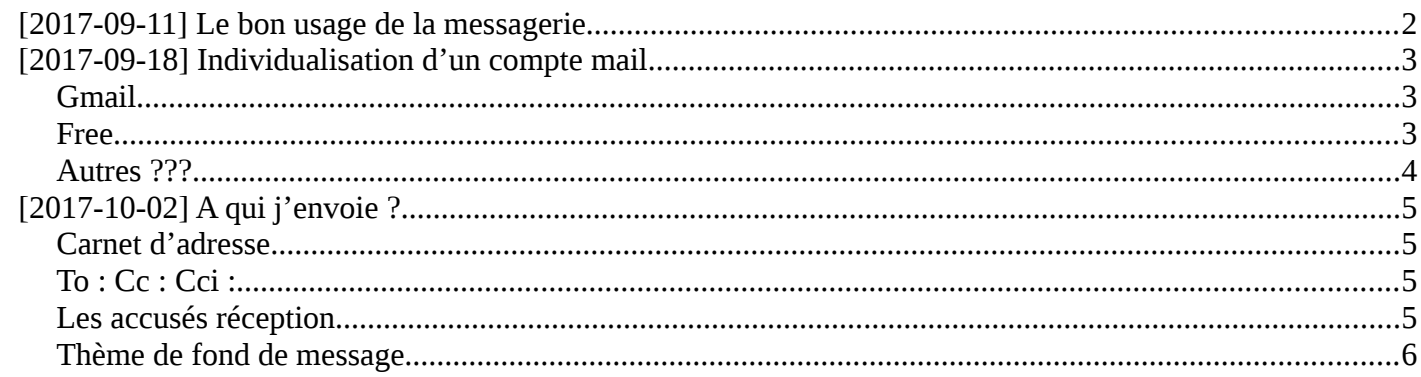

## <span id="page-1-0"></span>**[2017-09-11] Le bon usage de la messagerie**

Il ne me paraît pas inutile de rappeler ce que nous disions en juin dernier…

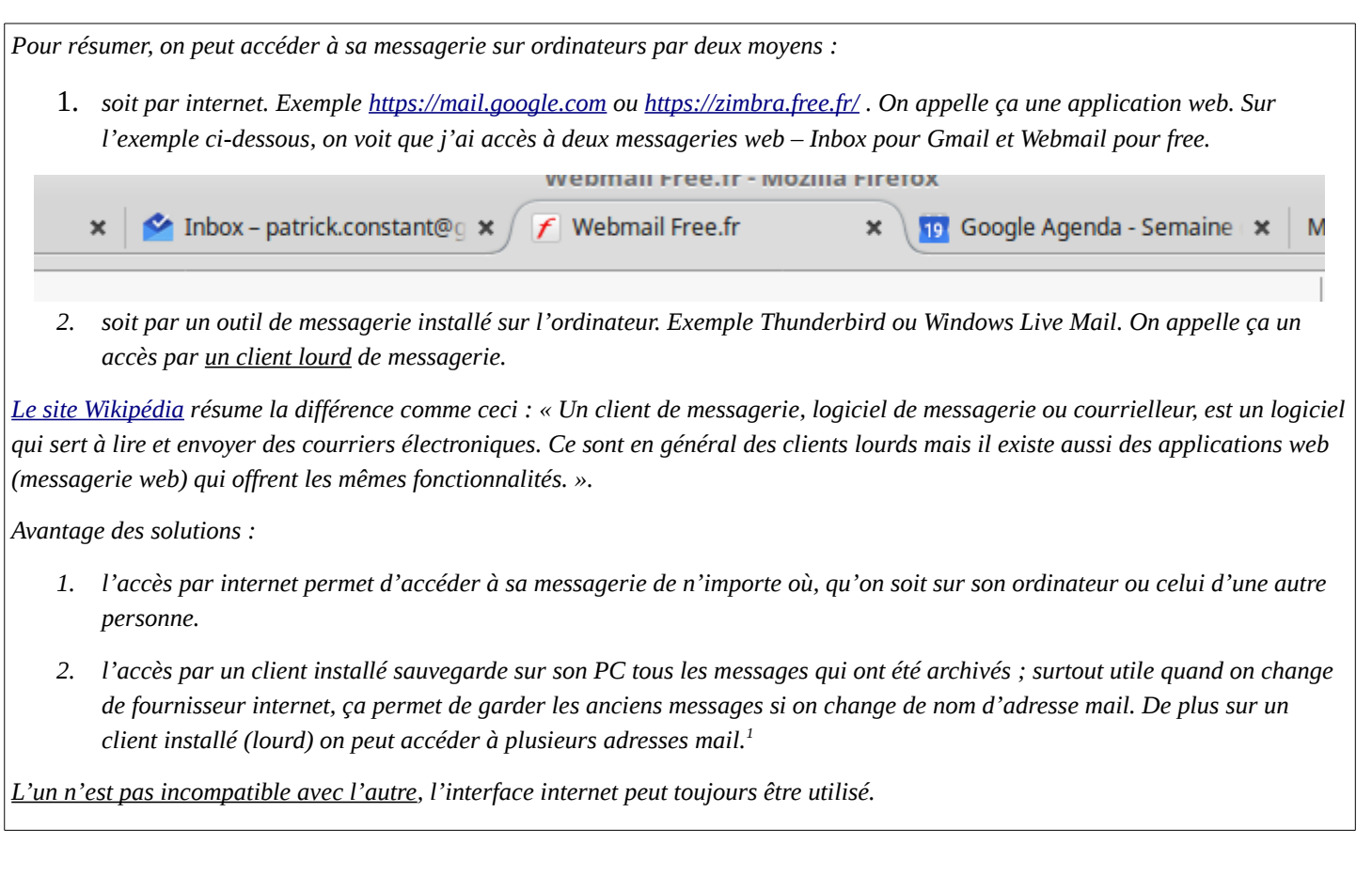

Nous abordons maintenant les différents paramètres sur lesquels nous pouvons *jouer* pour individualiser – sécuriser – embellir - ordonner notre messagerie. Si ces sujets ont déjà été traités et documentés par Beucouze.net, on y fera référence pour éviter d'écrire deux fois la même chose. Et si une documentation plus détaillée existe ailleurs, on peut y faire référence.

Dans l'individualisation nous essayerons d'avoir des messages qui nous correspondent, qui ne soient pas trop anonymes.

Dans la sécurisation on traitera de la gestion des mails frauduleux, des bons réflexes à avoir.

Par embellissement nous entendons le graphisme (appelé aussi charte graphique) qui permet parfois de transformer un mail en dépliant *publicitaire*. Fond de page, polices, mises en page, éditeur html…

Organiser, c'est ranger, retrouver, archiver, archiver.

N'ayant accès qu'à deux messageries de type différent, j'essayerai de mettre des exemples Free et Google.

<span id="page-1-1"></span><sup>1</sup> Pour les techniciens : le mode POP3 supprime le message du serveur une fois qu'on l'a rapatrié, le mode IMAP laisse les deux accès (serveur et local) synchronisés.

## <span id="page-2-2"></span>**[2017-09-18] Individualisation d'un compte mail**

Un nom, un pseudo, un surnom… il faut savoir ce qu'on veut montrer. Malheureusement pour ceux qui ont un nom commun, avec un prénom tout aussi courant, la démarcation peut être délicate.

En règle générale, hors messagerie professionnelle, on applique la syntaxe [prenom.nom@fournisseur.](mailto:prenom.nom@fournisseur)

Essayer donc de rester au plus près de votre identité, au moins pour ceux qui vous connaissent.

Mais si on arrive pas à se distinguer par l'adresse mail, **c'est beaucoup plus facile de le faire par sa signature**.

Une signature peut être un simple texte – comme un tampon encreur – mais on peut aussi l'enrichir de liens (site Web, compte Réseaux Sociaux…) ou d'images avec des effets sur la police de caractères.

#### <span id="page-2-1"></span>**Gmail**

L['interface Inbox](https://inbox.google.com/) ne permet pas de signature élaborée ; seule l['interface standard](https://mail.google.com/) offre des possibilités plus élaborées. Le paramétrage se fait toujours par la roue crantée.  $\Box \bullet$  Ensuite on accède aux paramètres. Ce qui nous intéresse est le chapitre **Signature**.

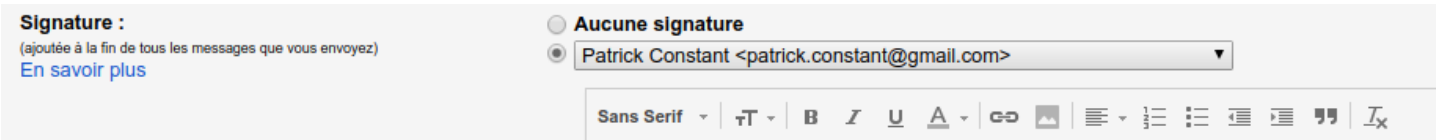

Tout d'abord le partie **En savoir plus** vous apportera toujours pleins de renseignements à jour. Et il y a aussi l'**[aide standard Google](https://support.google.com/mail/answer/8395?hl=fr)**.

Sinon.

- Si vous avez plusieurs comptes, choisissez celui que vous vouez traiter
- *Sans Serif* c'est la police de caractères ; à votre convenance
- Après on peut agrandir ou diminuer la taille des caractères :  $\langle$ ctrl $>$  $\langle$ maj $>$ + ou -.
- Bold (gras) Italique ou Underline (souligné) puis la couleur du texte
- Les liens internet et les images. *Attention à ne pas mettre des images trop grosses !*
- L'alignement, les puces, les décalages, les citations (utilité ?)
- Et enfin, très utile, lannulation de toutes les bêtises qu'on a pu faire !

A noter qu'on peut faire pareil pour les réponses automatiques mais là … **Attention !!!**

#### <span id="page-2-0"></span>**Free**

C'est un peu la même chose. [Sous Zimbra](https://zimbra.free.fr/) (est-ce bien le bon interface?), on a les mêmes types de paramètres. [Aide officielle Zimbra](http://aide.oasiswork.fr/2010/07/30/comment-ajouter-une-signature-html-mes-messages-so/)**.** Sinon. Préférences > Signature

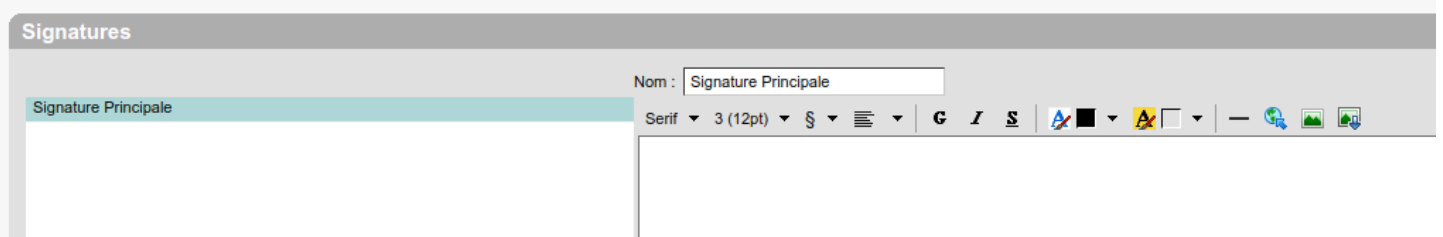

Là on peut utiliser plusieurs signatures … pour plusieurs comptes. Mais à chaque une fois pour les mail envoyés et une autre pour les réponses. Kif kif : police, taille, mise en forme, alignement, gras italique souligné, couleurs, séparation horizontale, liens, images en chargement ou par lien.

#### <span id="page-3-0"></span>**Autres ???**

A voir sur place mais ça doit être possible

## <span id="page-4-3"></span>**[2017-10-02] A qui j'envoie ?**

Un message est envoyé à quelqu'un, à moins qu'il ne soit en Brouillon

Il n'est pas nécessaire de lui donner un objet, mais c'est mieux.

Or donc, à qui l'envoyer ?

### <span id="page-4-2"></span>**Carnet d'adresse.**

Le carnet d'adresse est lié au compte de messagerie. Mais savez-vous qu'un carnet d'adresse ne contient pas qu'une adresse mail ?

On peut y déposer :

- Les différentes adresses postales (domicile, bureau, résidence secondaire)
- Les différents n° de téléphone (fixe, portable, fax ... personnels ou professionnels)
- Des dates, des relations, des pseudos … et plein d'autres choses encore.

La forme des carnets d'adresse est différente suivant le fournisseur, le fond est le même.

Voir [GoogleMonAmi](https://www.google.fr/) > carnet d'adresse Gmail / Zimbra / Orange

Le plus : un carnet d'adresse est aussi intéressant quand il est partagé avec son téléphone ...

### <span id="page-4-1"></span>**To : Cc : Cci :**

On envoie un mail vers un ou plusieurs destinataires ; mais on peut l'envoyer de plusieurs manières.

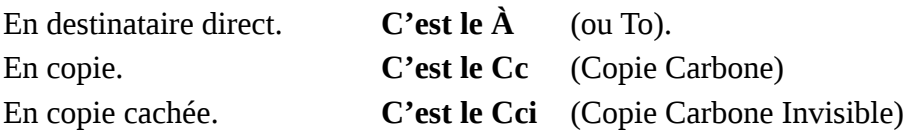

Oui mais quelle est la vraie différence ? Dans le monde professionnel on a l'habitude de dire que celui qui est destinataire est acteur, celui qui est en copie est informé, celui qui est en invisible est mis dans la confidence … Mais plus que la confidence, **le Cci permet d'envoyer un message en nombre en évitant que ceux qui répondent arrosent une nouvelle fois la terre entière**.

Voir sur [GoogleMonAmi](https://www.google.fr/) > [ArticleLinternaute.](http://www.linternaute.com/hightech/encyclo-pratique/internet/webmail/19729/envoyer-un-mail-en-copie-cachee-cc-cci.html)

Le moins : envoyer un message à un très grand nombre de destinataires permet à certains indiscrets de récupérer des adresses qu'ils peuvent ré-utiliser … ou revendre. Voir les maillots (visible seulement en présentation).

### <span id="page-4-0"></span>**Les accusés réception**

Attention, option pas toujours/souvent disponible.

Un accusé réception permet de recevoir un acquittement de lecture, voir de réception sur un message envoyé.

Cette option est disponible pour les clients pour *les clients lourds [2](#page-4-4) .*Indisponible sur les client Web de Gmail, accusé de lecture sur Zimbra (roue crantée Options) ou Orange (case à cocher).

Pour les clients lourds voir [GoogleMonAmi](https://www.google.fr/) > accusé réception Outlook / Thunderbird / ...

<span id="page-4-4"></span><sup>2</sup> Rappelez vous le rappel de début juin ...

### <span id="page-5-0"></span>**Thème de fond de message**

Pour les chanceux : Outlook, Orange . [GoogleMonAmi](https://www.google.fr/) > theme messagerie orange

C<sub>amel</sub>C<sub>a</sub> Pour rire : savez-vous ce que c'est que le [Camel Case](https://www.wikiwand.com/fr/Camel_case) ?

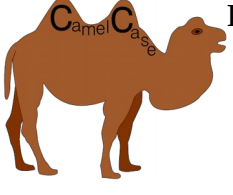